Crésus Facturation

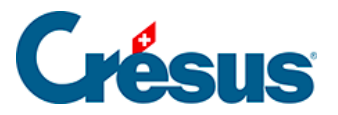

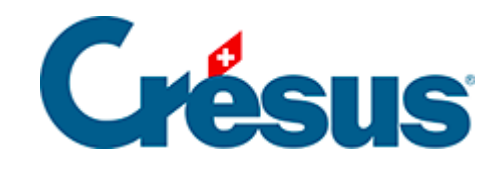

## **Crésus Facturation**

## [13.1.2 - Chercher dans une rubrique](#page-2-0)

<span id="page-2-0"></span>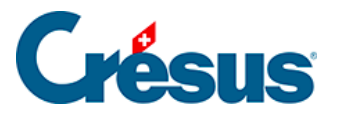

## **13.1.2 - Chercher dans une rubrique**

Pour chercher le critère dans une rubrique spécifique, il suffit de sélectionner la rubrique dans la liste avant de cliquer OK :

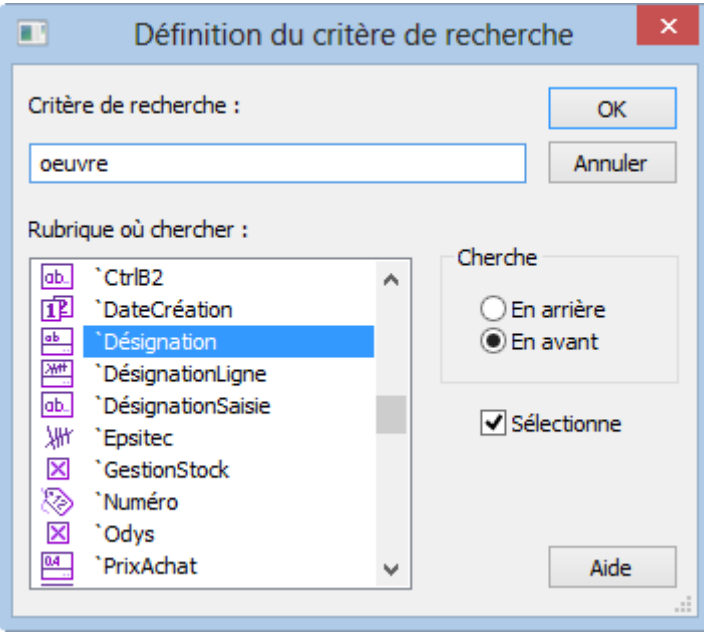